## 日立サプライヤポータルログイン方法

0. 下記URLにアクセスします。

https://supplierportal.ext.hitachi.com

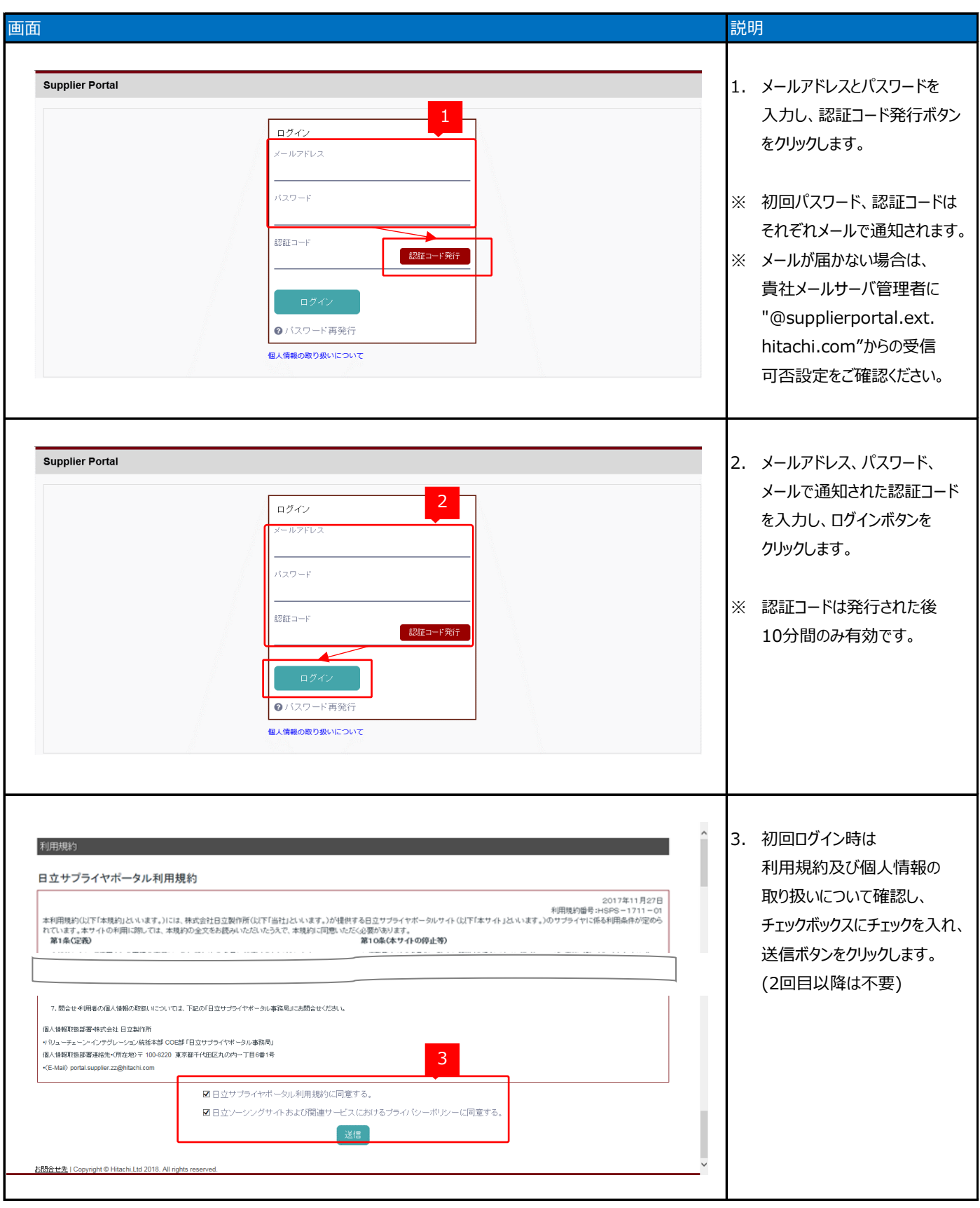

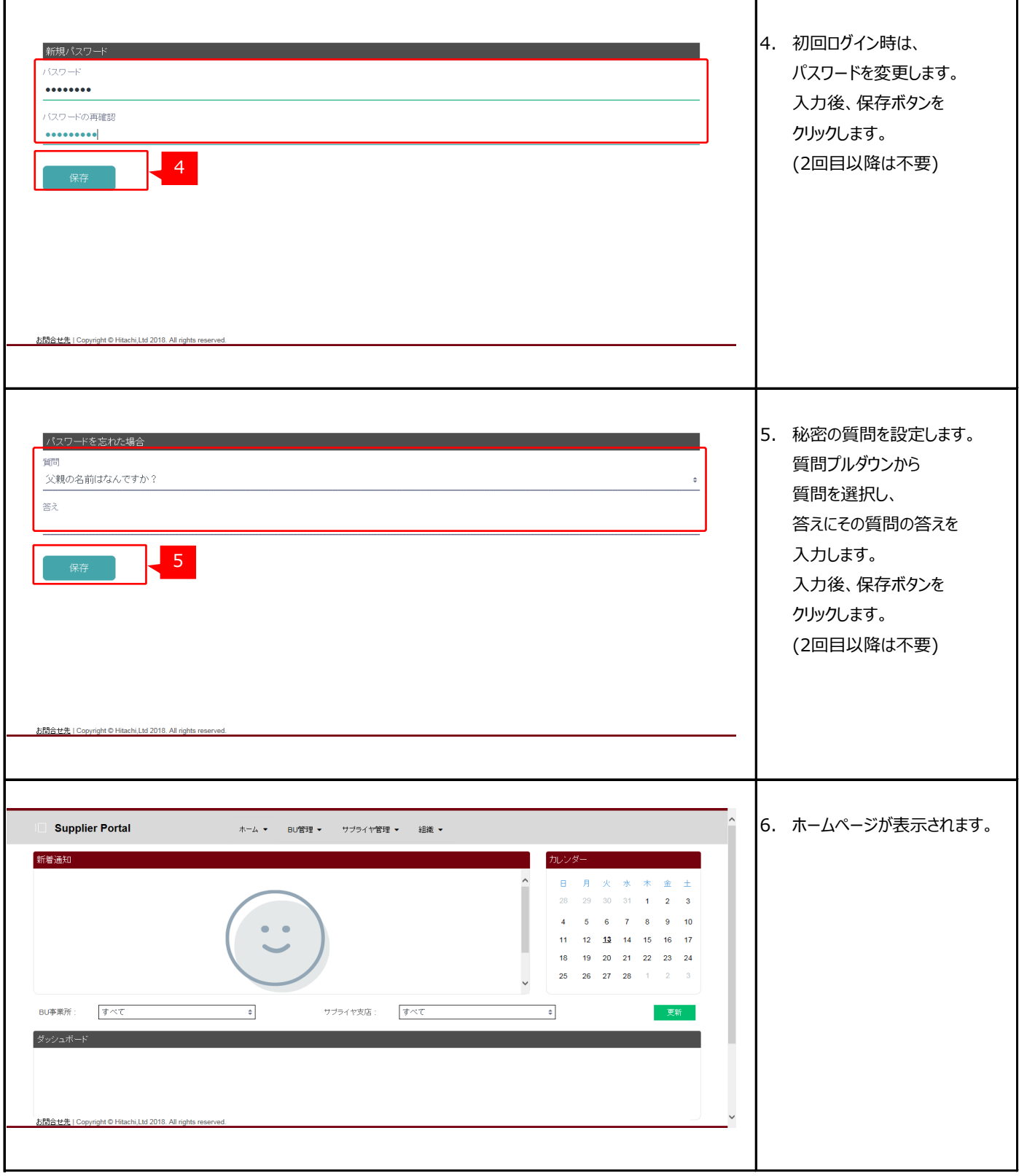

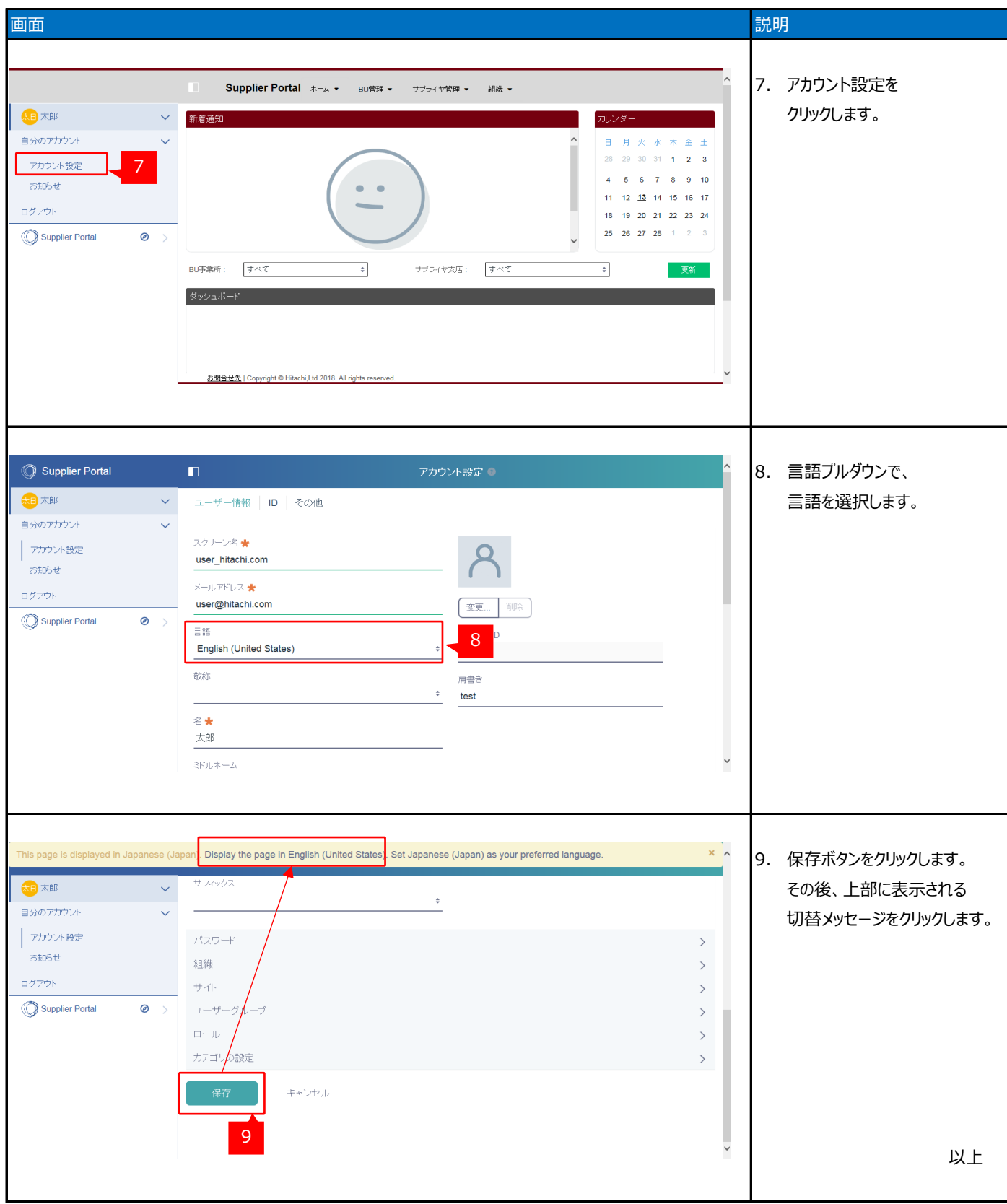